## **Antiriciclaggio Guida all'uso**

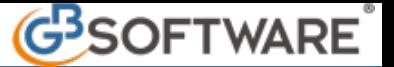

Da "**Anagrafiche Provvisorie**" è possibile importare i dati anagrafici con tre diversi metodi:

3.3.1 da telematico 3.3.2 da file txt 3.3.3 da anagrafica ditte

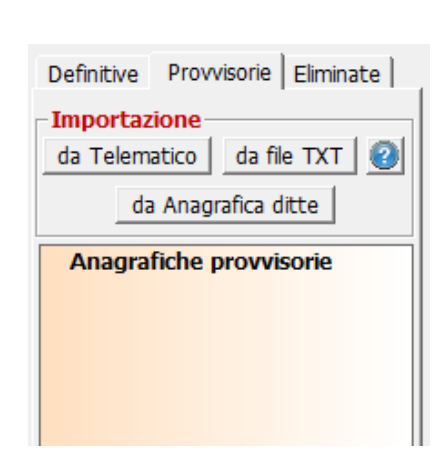

**3.3.1. Da telematico**

Attraverso il pulsante "da telematico" è possibile importare i dati anagrafici delle ditte contenuti nel file.

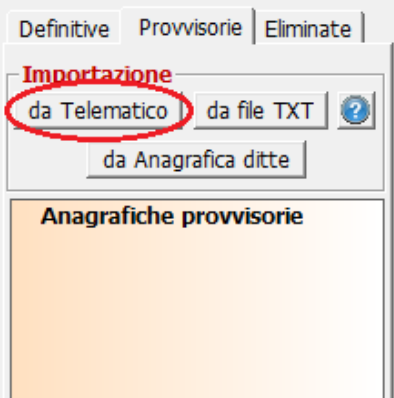

Dopo aver cliccato sul pulsante "da telematico" dalla maschera così aperta cliccare sul primo tasto e selezionare il file telematico da cui importare i dati anagrafici.

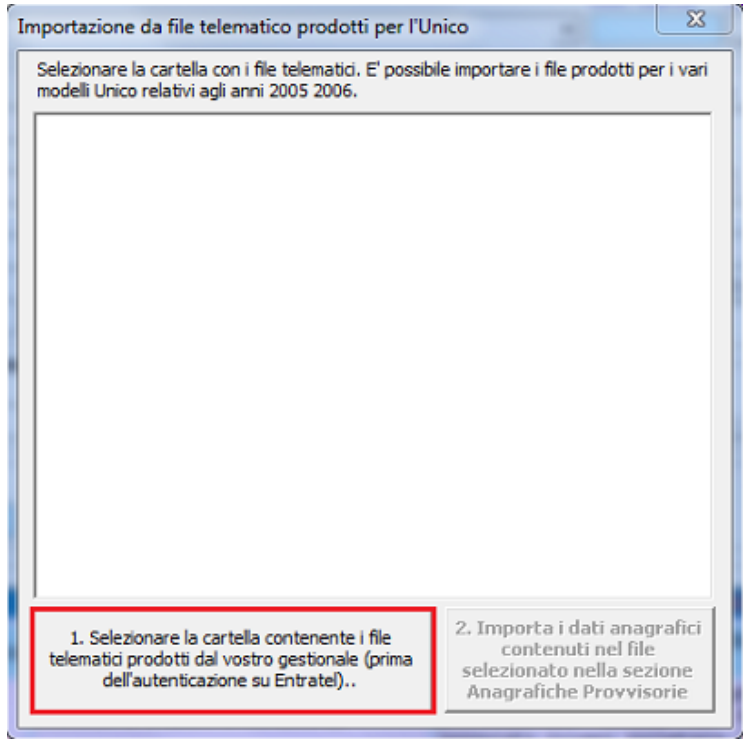

Quindi cliccare sul secondo tasto per concludere l'importazione.

## **3.3.2. Da file txt**

 $|{\bm{c}}|$ Per ulteriori informazioni consultare la guida al seguente link:

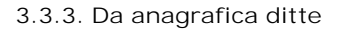

Attraverso il pulsante "anagrafica ditte" è possibile importare i dati anagrafici delle ditte già registrate nell'anagrafica GB.

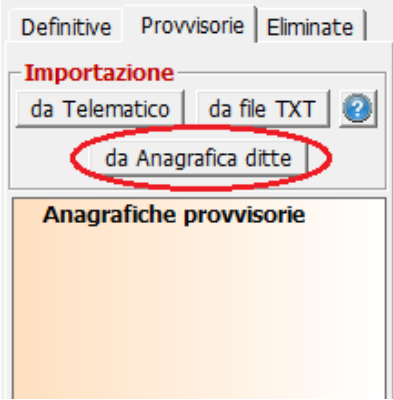

Al click sul suddetto pulsante verrà visualizzata la seguente maschera:

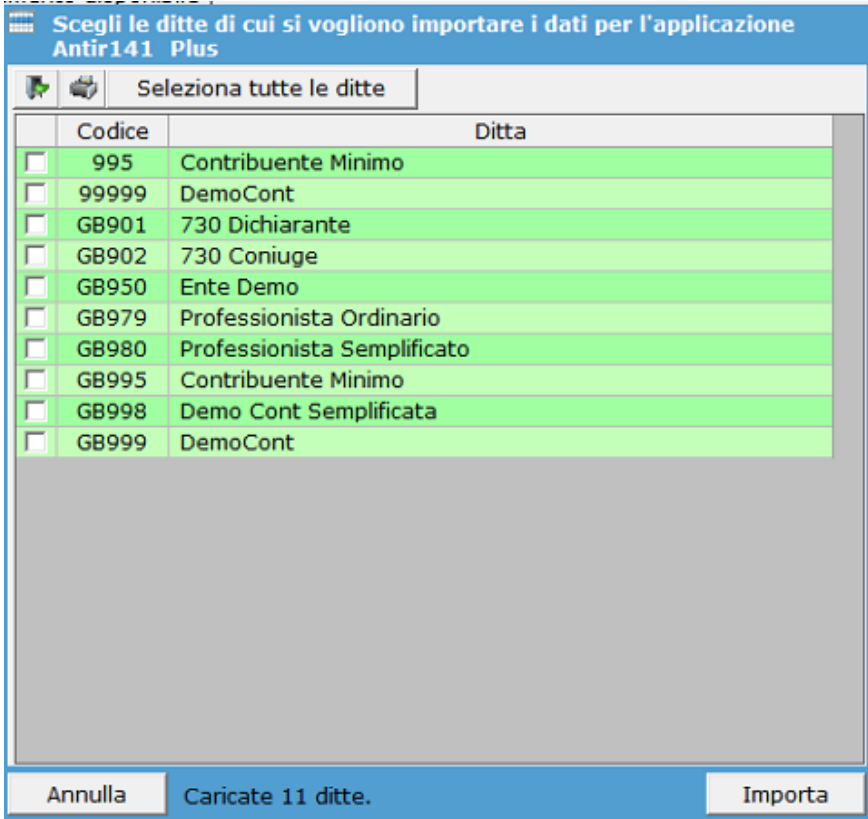

In questa form viene visualizzato l'elenco della ditte registrate nell'anagrafica del programma GB. Tramite gli appositi check selezionare i nominativi delle ditte che si vogliono importare nell'anagrafica dell' Antir141\_plus.

Al termine della selezione cliccare su "Importa" e un messaggio darà conferma della corretta importazione.

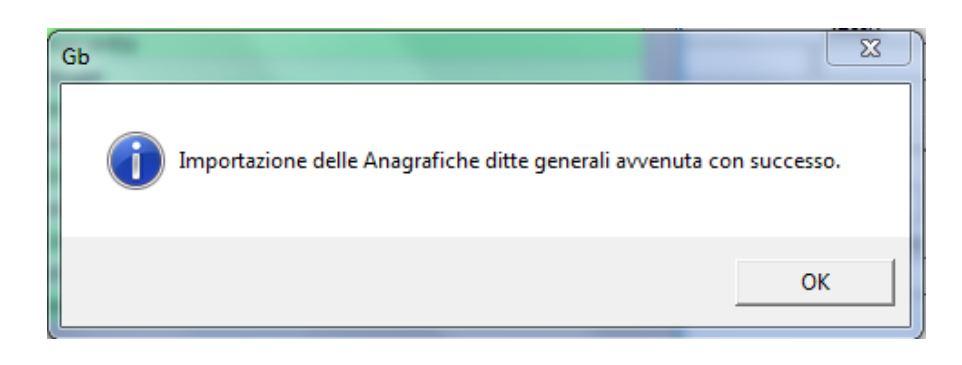

Tutte le anagrafiche importate saranno visualizzate in "anagrafiche provvisorie" per renderle "definitive" ultimare la compilazione della scheda inserendo i dati mancanti, quindi salvare.

N° doc. 21140 - aggiornato il 19/01/2012 - Autore: GBsoftware SpA

GBsoftware S.p.A. - Via B. Oriani, 153 00197 Roma - C.Fisc. e P.Iva 07946271009 - Tel. 06.97626336 - Fax 075.9460737 - [email protected]